Tools - from this menu you can choose to add text/credits as well as add video transitions and effects.

## GETTING TO KNOW THE WINDOWS MOVIEMAKER INTERFACE.

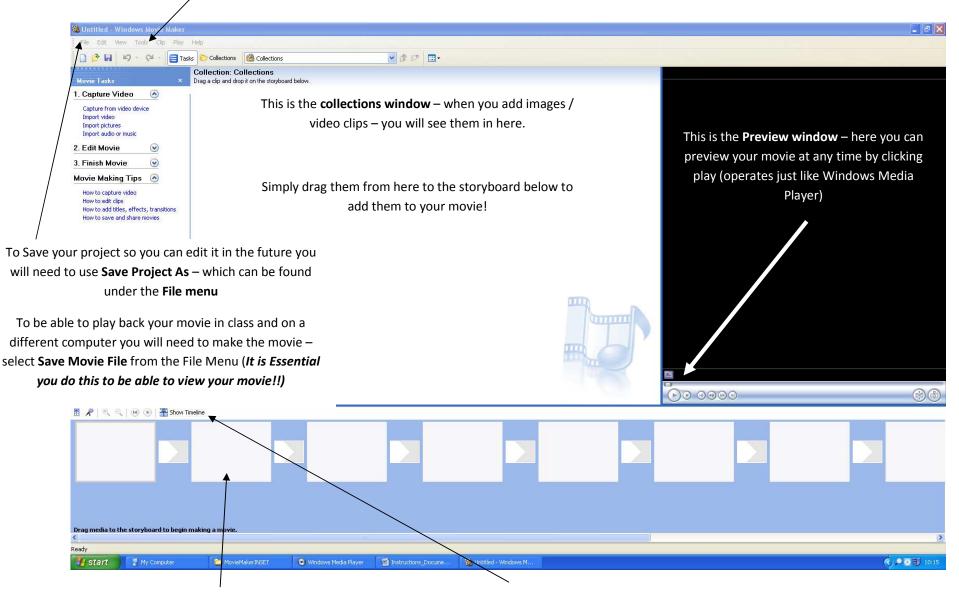

Story board – you can drag images / video clips to here and rearrange them as you want. Once you have your clips in place / order – you can change timings / add and manipulate text – you will then need to see the Timeline view – by clicking on **Show Timeline** 

R Chambers - May 2009